## **G Suite for Education**のドメイ ン作成

ここでは,G Suite for Educationのドメイン作成の手順について,ご紹介します。

教育機関に携わる方々は, G Suite for Educationを無料で利用することができま す。ただし,G Suiteの利⽤にあたっては,ドメインの作成が必要です。ドメインの 作成は、有料となる場合がありますので、ご利用予定のドメイン管理者に直接問い 合わせてください。

まずは, googleのG Suite for Education用ウェブサイトにアクセスします。

[https://edu.google.com/intl/ja/products/gsuite-for-education/?](https://edu.google.com/intl/ja/products/gsuite-for-education/?modal_active=none) modal\_active=none

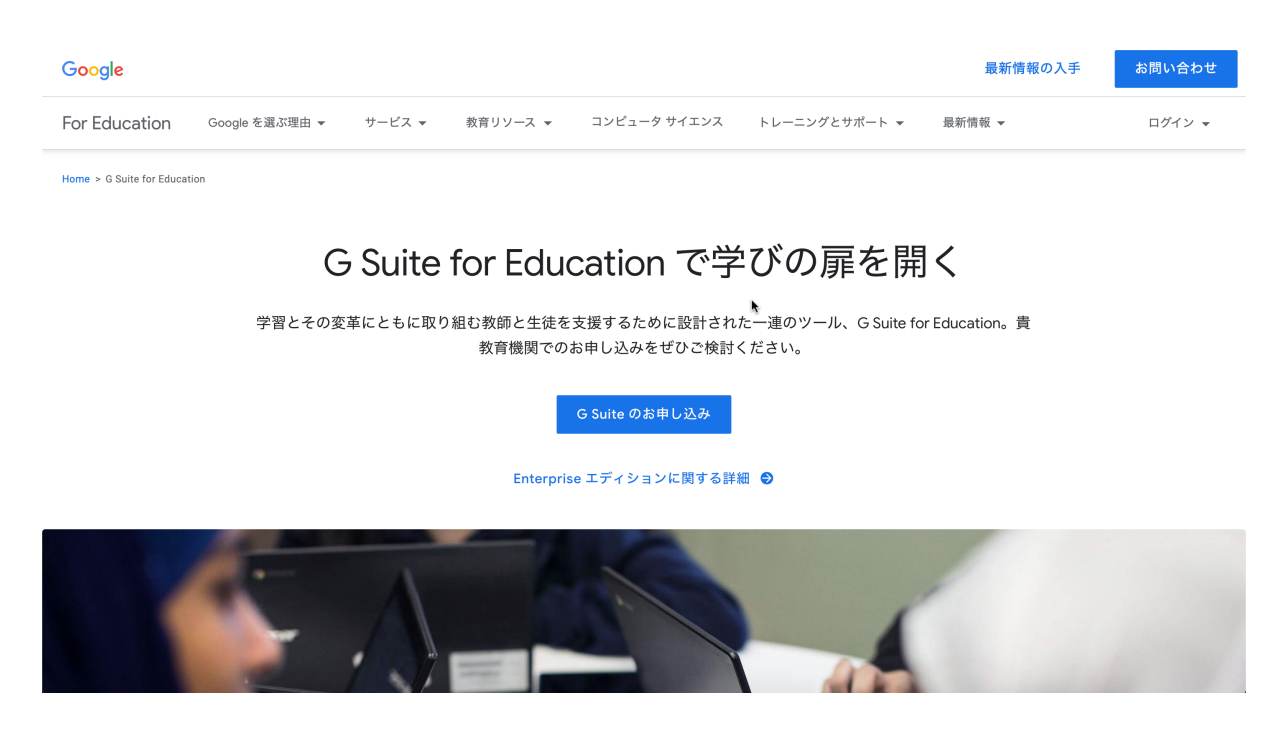

「G Suiteのお申し込み」をクリック

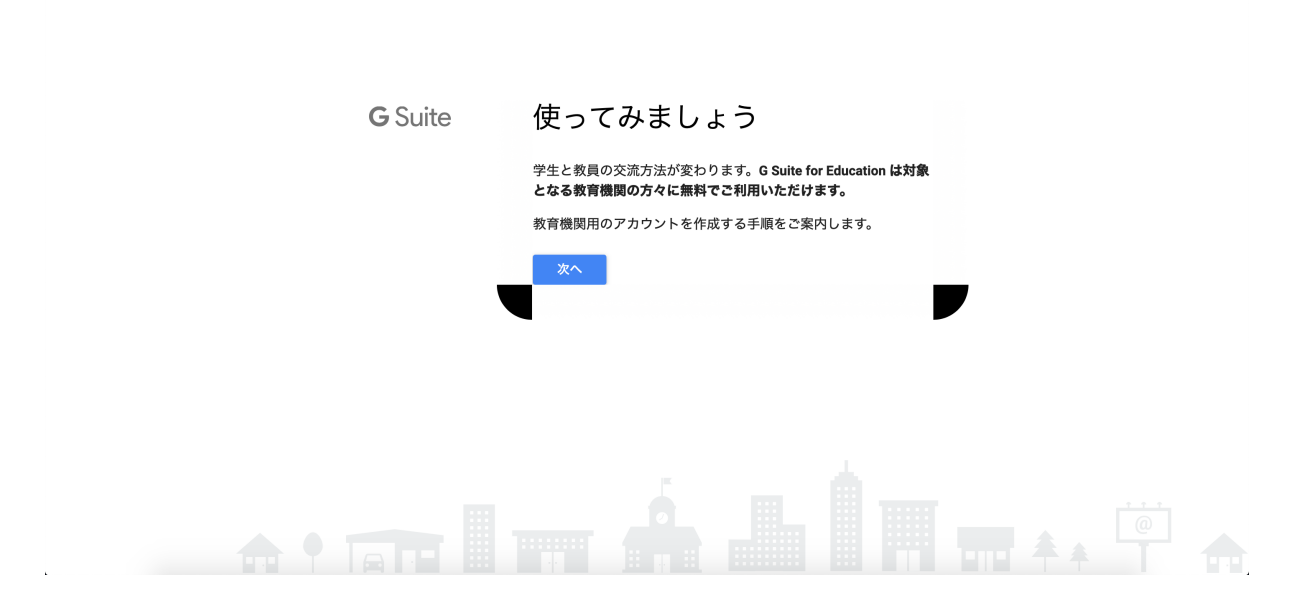

「次へ」をクリック

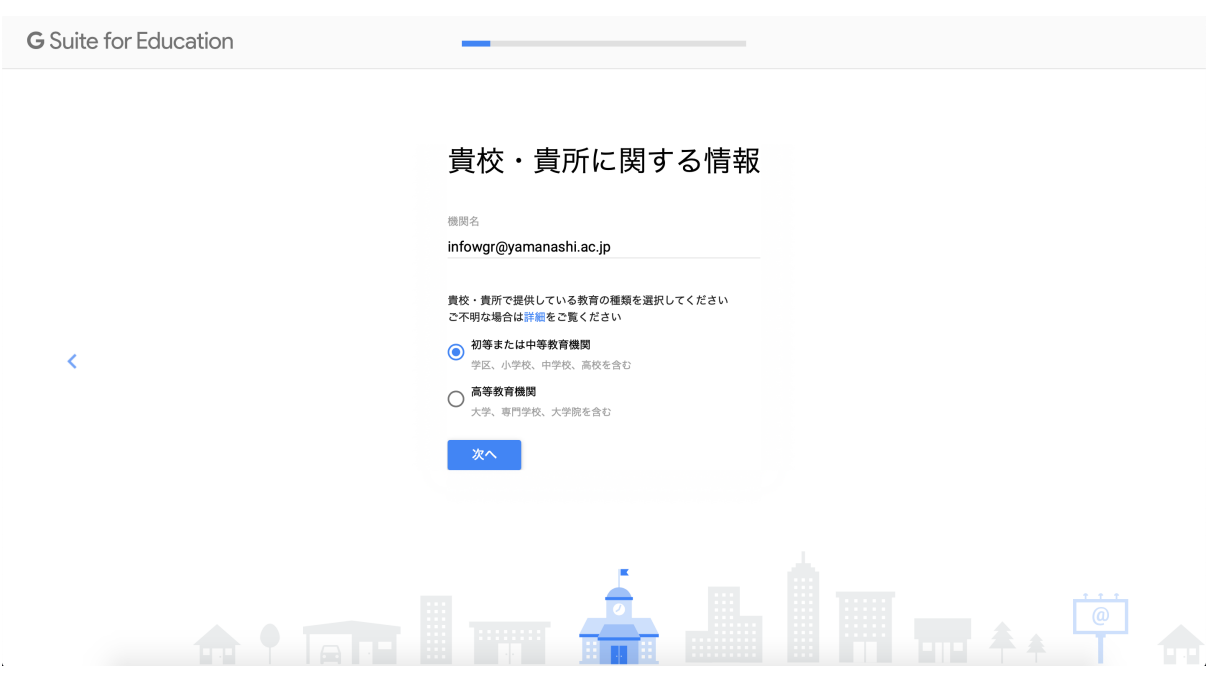

以降,必要な情報 (所属校HPのURL,学校の規模,電話番号,住所,代表者の氏名及 びメールアドレス)を入力していきます。

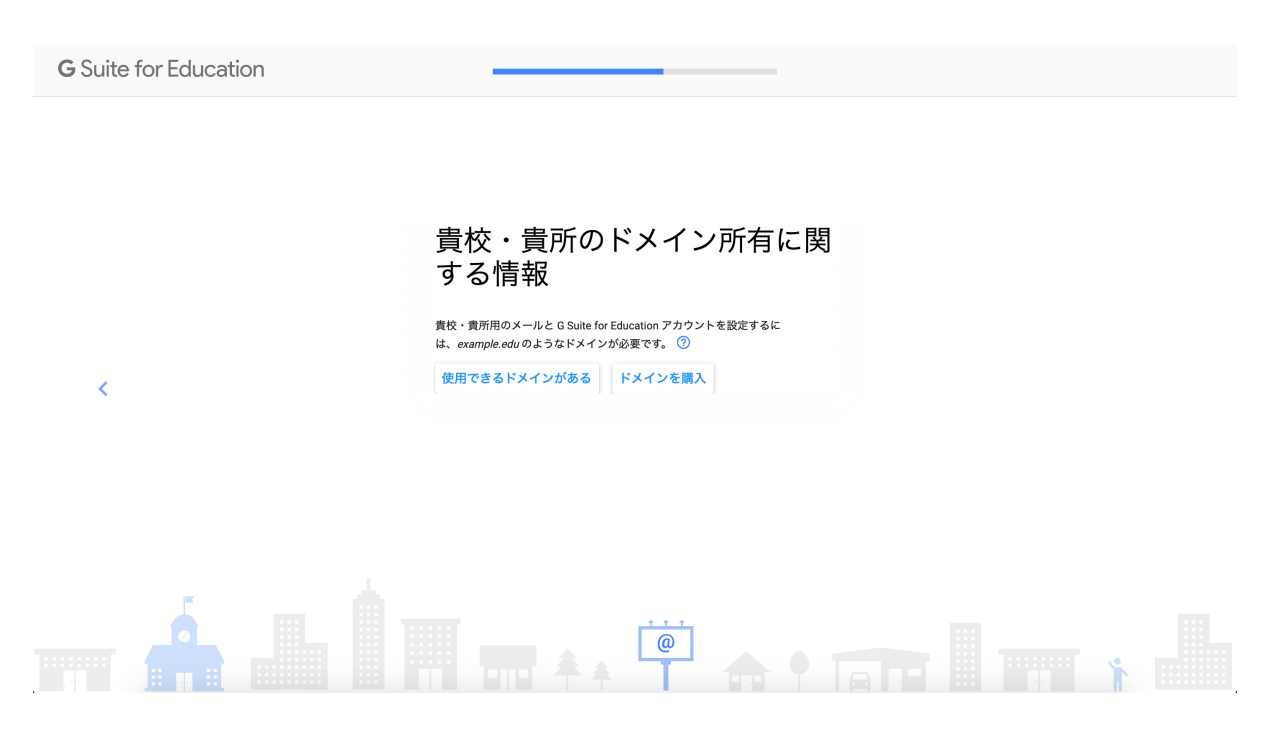

ドメインを新たに取得する必要があるかどうか,ドメイン管理者に直接お問い合わ せください。

新たなドメイン購入が必要ない場合は,「使用できるドメインがある」をクリック

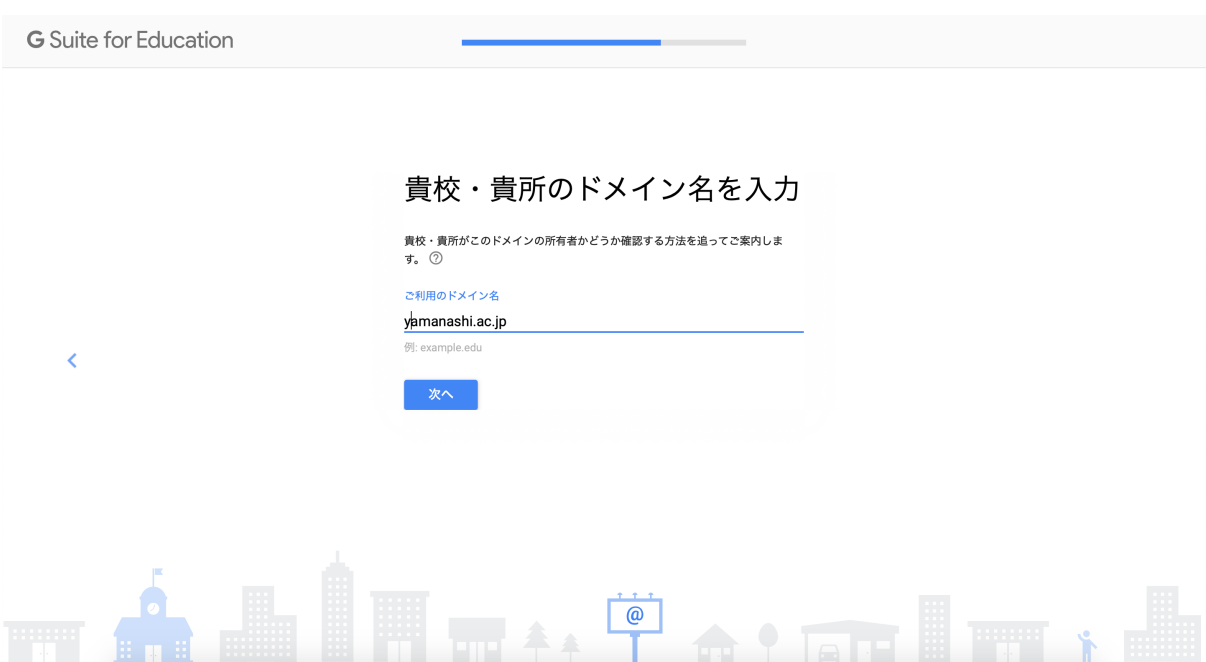

ドメインの入力をし,教育機関であることが証明されれば,G Suite for Education を利⽤することができます。ただし,その後の「ドメイン所有権の確認」が終わる までは、トライアルの状態(G Suiteのサービスは基本的に全て使えますが、ユーザ ーアカウントは10名まで作成可)です。トライアルの期間(トライアルが始まっ

た日から14日間)が過ぎても「ドメイン所有権の確認」が完了しなかった場合, 再度,「G Suiteの申し込み」をし直す必要があります。

## G Suite のドメイン所有権の確認

G Suite を使用するには、まずドメインの所有権を証明する必要があります。ドメインとは、ウェブアドレスの 「www」の後に続き、「.com」や「.org」の前に表示される部分で、多くの場合は組織名です (例: [会社 名].com、[学校名].org) 。

ドメインの所有権の確認が必要な理由は、第三者が無断でそのドメインを Google サービスに利用(メール送信 など)するのを防ぐためです。ドメインの所有権の証明が完了すると、G Suite サービスの設定を開始できま す。

(googleサポートペ

## ージからの抜粋)

## 詳細については,以下のgoogleサポートページをご覧ください。

G Suite のドメイン所有権の確認

G Suite を使用するには、まずドメインの所有権を証明する必 要があります。ドメインとは、ウェブアドレスの「www」の後 に続き、「.com」や「.org」の前に表示される部分で、多くの

https://support.google.com/a/answer/60216?hl=ja

Use MX records to verify your domain (if you haven't already verified it) and to set up Gmail as your professional email. After you've switched to Google's MX records, you can get

<https://support.google.com/a/answer/140034>

Set up MX records for G Suite Gmail

「ドメイン所有権の確認」につきましては、手続きが複雑になると思われます。設 定⽅法等,ドメイン管理者に直接お問い合わせください。

ドメインの所有権が証明されると,管理コンソールは以下のように表示され,正式 に利用を開始することができます。

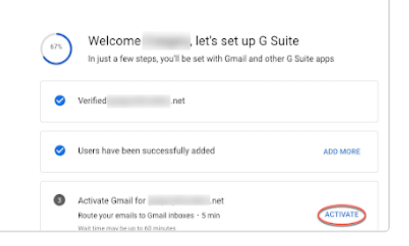

**G** Suite

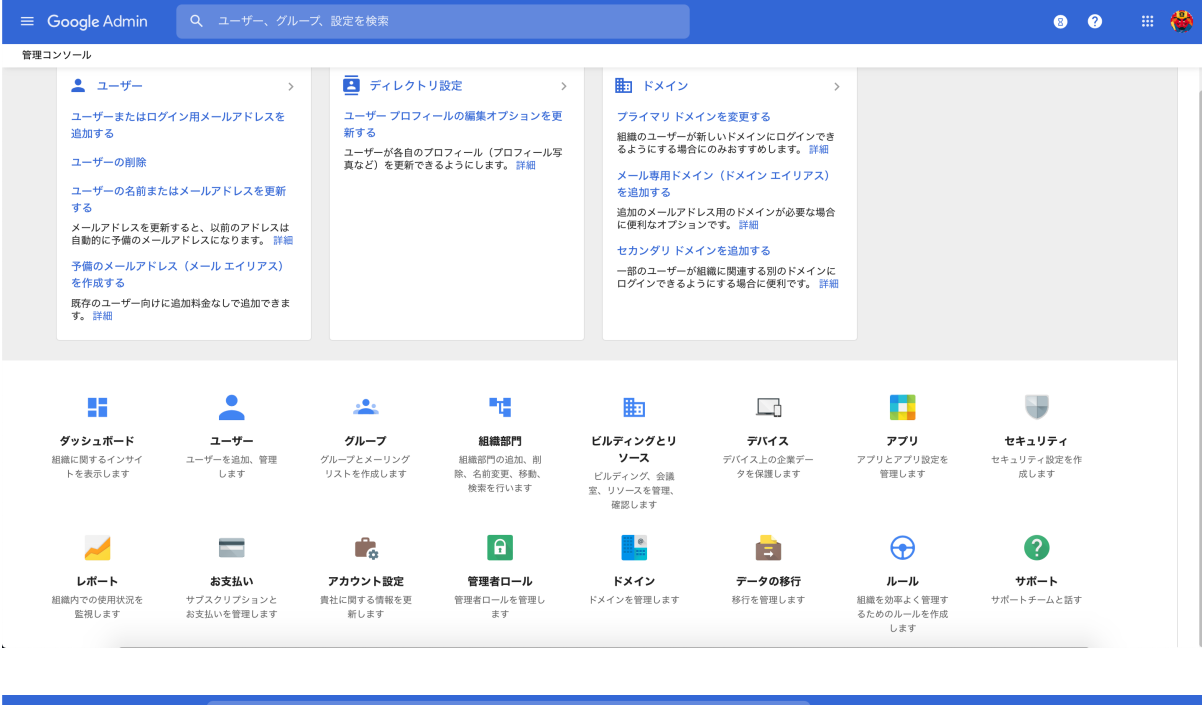

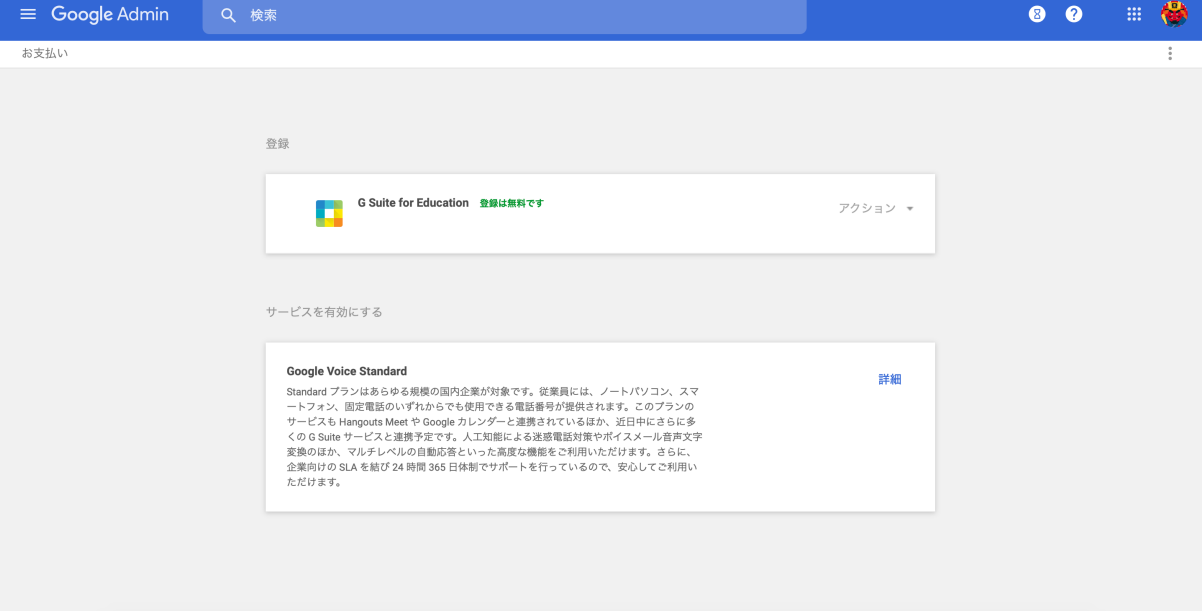

ta a shekara